# Priročnik za program Computer Setup (F10) – modeli dc5700

Poslovni računalniki HP Compaq

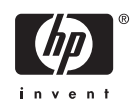

© Copyright 2006 Hewlett-Packard Development Company, L.P. Informacije v tem priročniku se lahko spremenijo brez poprejšnjega obvestila.

Microsoft in Windows sta blagovni znamki družbe Microsoft Corporation v ZDA in drugih državah.

Edine garancije za HP-jeve izdelke oziroma storitve so navedene v izrecnih izjavah o jamstvu, priloženih tem izdelkom in storitvam. Nobenega dela tega dokumenta se ne sme razlagati kot dodatno jamstvo. HP ni odgovoren za tehnične ali uredniške napake ali pomanjkljivosti v tem dokumentu.

Ta dokument vsebuje zasebne informacije, ki so zaščitene z avtorskimi pravicami. Nobenega dela tega dokumenta ne smete fotokopirati, reproducirati ali prevesti v drug jezik brez poprejšnjega izrecnega pisnega dovoljenja družbe Hewlett-Packard Company.

#### **Priročnik za program Computer Setup (F10)**

Poslovni računalniki HP Compaq

Prva izdaja (september 2006)

Št. dela dokumenta: 433914-BA1

# **O tej knjigi**

V tem priročniku so navodila za program Computer Setup, ki omogoča spreminjanje konfiguracije in privzetih nastavitev računalnika pri namestitvi nove strojne opreme ali vzdrževanju.

/N

**OPOZORILO!** Tako poudarjeno besedilo opozarja, da utegnete biti izpostavljeni telesnim poškodbam ali smrtni nevarnosti, če ne boste upoštevali navodil.

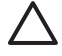

**OPOZORILO** Tako poudarjeno besedilo opozarja, da lahko pride do poškodbe opreme oziroma izgube podatkov, če ne boste upoštevali navodil.

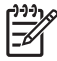

**Opomba** Tako poudarjeno besedilo opozarja na pomembne dodatne informacije.

# **Kazalo**

### **Program Computer Setup (F10)**

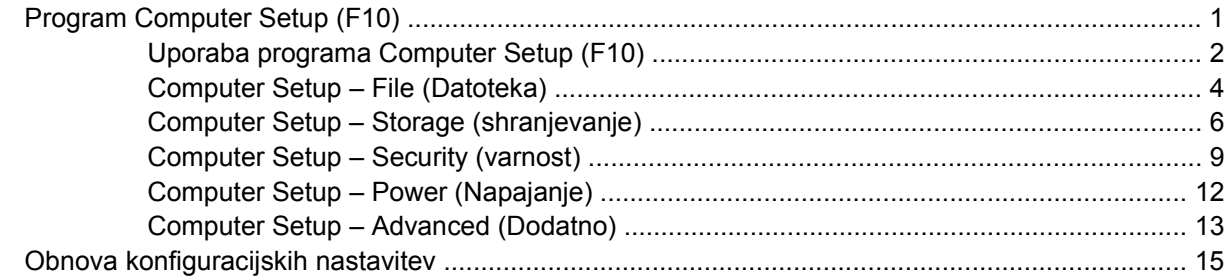

# <span id="page-6-0"></span>**Program Computer Setup (F10)**

# **Program Computer Setup (F10)**

Program Computer Setup lahko uporabite za ta opravila:

- Spreminjanje privzetih tovarniških nastavitev.
- Nastavitev sistemskega datuma in ure.
- Nastavitev, ogled, spreminjanje ali preverjanje konfiguracije sistema, skupaj z nastavitvami za procesor, grafiko, pomnilnik, zvok, shranjevanje, komunikacije in vhodne naprave.
- Spreminjanje zagonskega zaporedja naprav, s katerih je mogoče zagnati računalnik, kot so trdi diski, disketni pogoni, optični pogoni ali bliskovni pogoni USB.
- Vklop funkcije Quick Boot (hitri zagon), ki je hitrejša kot Full Boot (polni zagon), vendar ne izvede vseh diagnostičnih preizkusov, ki se izvedejo med polnim zagonom. Računalnik lahko nastavite tako, da:
	- se vedno zažene v načinu Quick Boot (privzeta nastavitev);
	- se občasno zažene v načinu Full Boot (od enkrat na dan do enkrat na 30 dni);
	- se vedno zažene v načinu Full Boot.
- Vklop prikazovanja sporočil samopreizkusa ob vklopu (POST) s funkcijo Post Messages Enabled or Disabled. Način Post Messages Disabled onemogoči prikaz večine sporočil samopreizkusa ob vklopu, kot so na primer preverjanje pomnilnika, ime izdelka in sporočila, ki se ne nanašajo na napake. Če pride med samopreizkusom do napake, bo sporočilo prikazano ne glede na način, ki ste ga izbrali. Če želite med samopreizkusom ročno preklopiti v način, kjer so prikazana vsa sporočila, pritisnite katero koli tipko (razen tipk od F1 do F12).
- Nastavitev oznake sredstva o lastništvu, ki bo prikazana vsakič, ko računalnik vklopite ali znova zaženete.
- Vnos oznake sredstva (Asset Tag) ali inventarne številke, ki jo je vaše podjetje dodelilo temu računalniku.
- Vnos gesla za vklop tako pri vnovičnih zagonih sistema kot pri vklopu.
- Nastavitev gesla, s katerim je mogoče nadzirati dostop do programa Computer Setup (F10) in do nastavitev, opisanih v tem razdelku.
- Varna uporaba vgrajene V/I funkcionalnosti, skupaj s serijskimi, USB in paralelnimi vrati, zvokom ter vgrajeno omrežno kartico, tako da jih ni mogoče uporabljati, dokler ni zaščita onemogočena.
- Omogočanje ali onemogočanje možnosti zagona z izmenljivih nosilcev.
- <span id="page-7-0"></span>Omogočanje ali onemogočanje zapisovanja na diskete (če to podpira strojna oprema).
- Reševanje težav s sistemsko konfiguracijo, zaznanih, a ne samodejno odpravljenih med samopreizkusom ob vklopu (POST).
- Replikacijo nastavitev sistema s shranjevanjem informacij o sistemski konfiguraciji na disketo, kar omogoča, da jo obnovite v enem ali več drugih računalnikih.
- Izvedbo samopreizkusov na izbranem pogonu IDE (če strojna oprema to podpira).
- Omogočanje ali onemogočanje varnostne funkcije DriveLock (če jo podpira pogon).

### **Uporaba programa Computer Setup (F10)**

Program Computer Setup lahko zaženete samo tako, da vklopite računalnik ali ga znova zaženete. Meni programa Computer Setup odprete takole:

- **1.** Vklopite ali znova zaženite računalnik. Če uporabljate Microsoft Windows, kliknite **Start** > **Shut Down** (Zaustavitev sistema) > **Restart** (Ponovni zagon).
- **2.** Ko se računalnik vklopi in lučka monitorja zasveti zeleno, pritisnite F10, da zaženete program Computer Setup. Če je potrebno, pritisnite tipko Enter, da se izognete naslovnemu zaslonu.

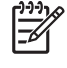

**Opomba** Če tipke F10 ne pritisnete v ustreznem trenutku, boste morali računalnik znova zagnati in tipko pritisniti, ko lučka monitorja zasveti zeleno.

- **3.** Na seznamu izberite svoj jezik in pritisnite tipko Enter.
- **4.** V meniju lahko izbirate med petimi možnostmi: File (Datoteka), Storage (Shranjevanje podatkov), Security (Varnost), Power (Napajanje) in Advanced (Dodatno).
- **5.** Želeno možnost izberite z levo in desno puščično tipko. S puščičnimi tipkami (gor in dol) izberite možnost v meniju in nato pritisnite tipko Enter. V meni programa Computer Setup Utilities se vrnete s pritiskom tipke Esc.
- **6.** Če želite uveljaviti in shraniti nastavitve, izberite **File** > **Save Changes and Exit**.
	- Če ste kaj spremenili in tega ne želite uveljaviti, izberite možnost **Ignore Changes and Exit**.
	- Če želite ponastaviti tovarniške nastavitve ali prej shranjene privzete nastavitve (pri nekaterih modelih), izberite možnost **Apply Defaults and Exit**. S to možnostjo boste obnovili tovarniške privzete nastavitve sistema.

**OPOZORILO** NE izklapljajte računalnika, dokler BIOS shranjuje spremembe, ki ste jih naredili, ker se utegne pomnilnik CMOS poškodovati. Ko se zaslon F10 Setup zapre, lahko računalnik varno izklopite.

### **Tabela 1** Program Computer Setup (F10)

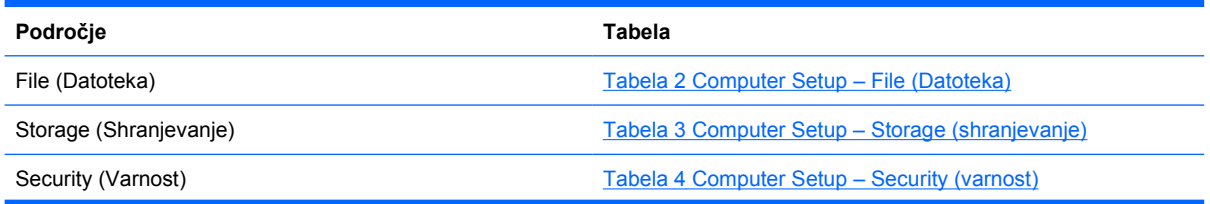

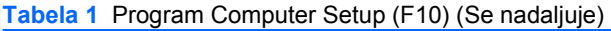

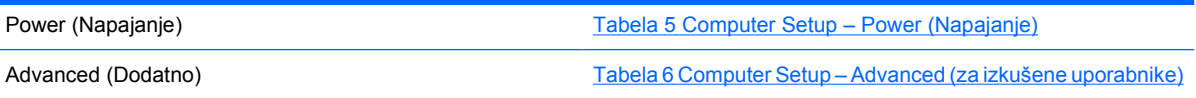

# <span id="page-9-0"></span>**Computer Setup – File (Datoteka)**

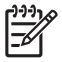

**Opomba** Podpora za posamezne možnosti programa Computer Setup se lahko razlikuje glede na konfiguracijo strojne opreme.

### **Tabela 2** Computer Setup – File (Datoteka)

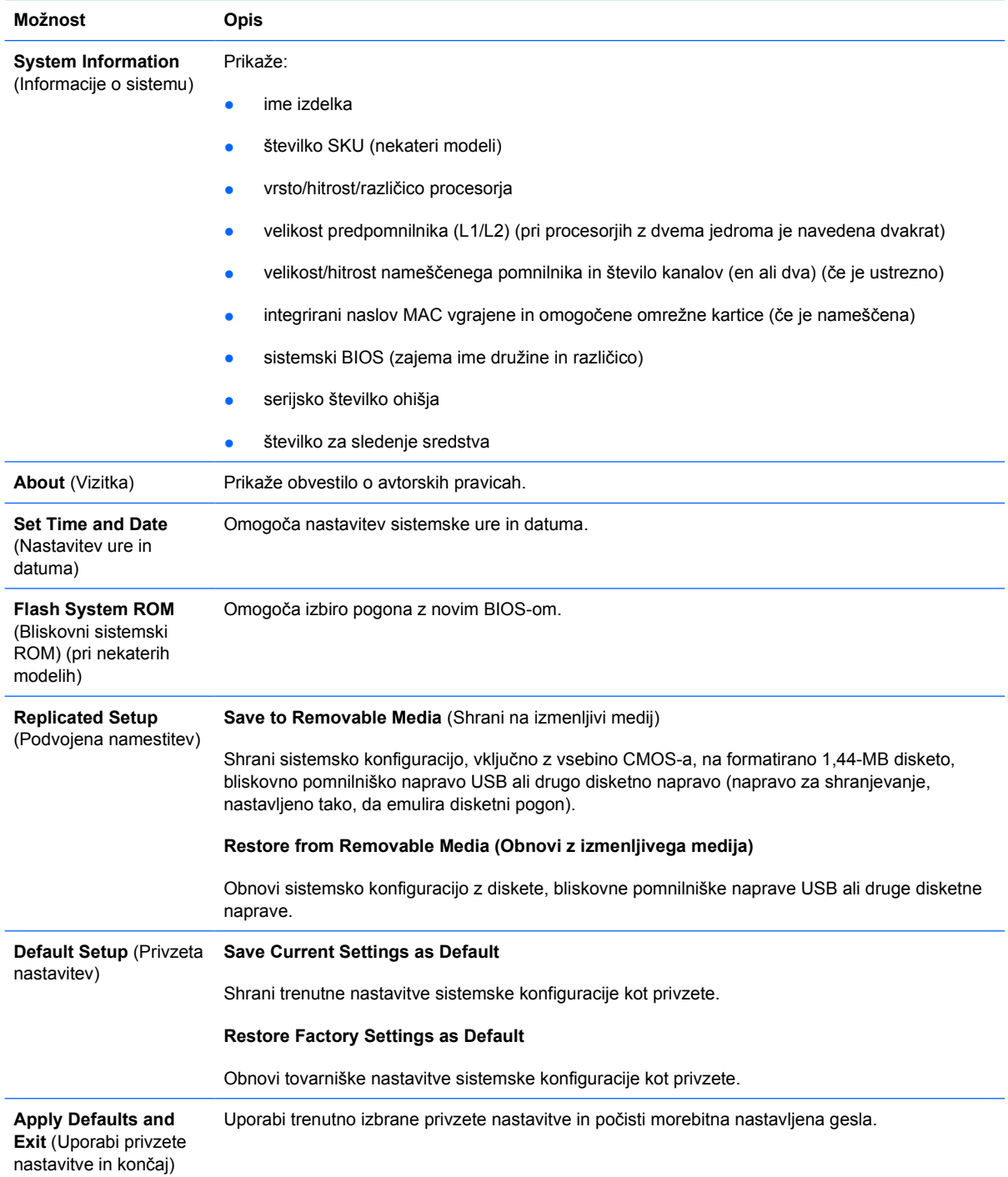

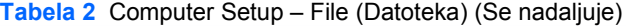

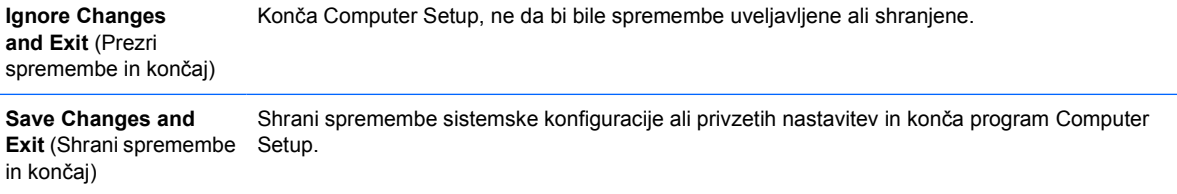

## <span id="page-11-0"></span>**Computer Setup – Storage (shranjevanje)**

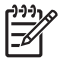

**Opomba** Podpora za posamezne možnosti programa Computer Setup se lahko razlikuje glede na konfiguracijo strojne opreme.

### **Tabela 3** Computer Setup – Storage (shranjevanje)

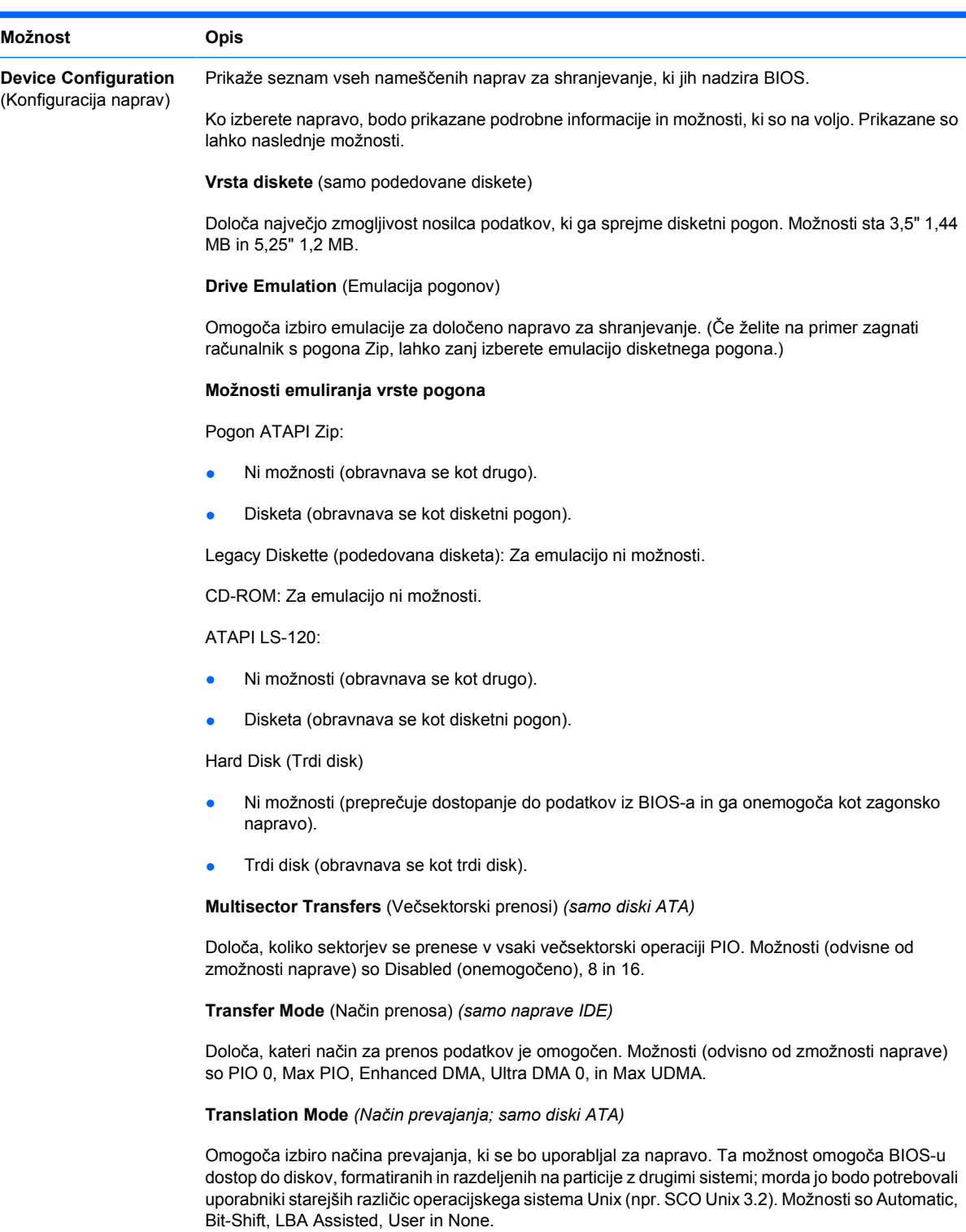

#### **Tabela 3** Computer Setup – Storage (shranjevanje) (Se nadaljuje)

**OPOZORILO** Običajno ni priporočljivo spreminjati načina prevajanja, ki ga je BIOS izbral samodejno. Če izbrani način prevajanja ni združljiv z načinom, ki se je uporabljal, ko je bil disk razdeljen na particije in formatiran, podatki na disku ne bodo dostopni.

**Translation Parameters** (Parametri prevajanja) *(samo diski ATA)*

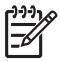

**Opomba** Ta možnost je prikazana samo, če je izbran uporabniški način prevajanja.

Omogoča določitev parametrov (logični cilindri, glave in število sektorjev na sled), ki jih BIOS uporablja za prevajanje zahtev V/I (od operacijskega sistema ali aplikacije) v obliko, sprejemljivo za trdi disk. Število logičnih cilindrov ne sme presegati 1024. Število glav ne sme presegati 256. Število sektorjev na sled ne sme presegati 63. Ta polja je mogoče videti in spreminjati samo, če je način prevajanja nastavljen na User (uporabniški).

#### **Default Values IDE/SATA** (Privzete vrednosti IDE/SATA)

Tu lahko določite privzete vrednosti za Multisector Transfers (Večsektorski prenosi), Transfer Mode (Način prenosa) in Translation Mode (Način prevajanja) za naprave ATA.

**Storage Options** (Možnosti za shranjevanje)

Omogoča/onemogoča zmožnost sistema, da se zažene z izmenljivega nosilca podatkov.

**Legacy Diskette Write** (Zapisovanje na diskete)

**Removable Media Boot** (Zagon z izmenljivih nosilcev podatkov)

Omogoča/onemogoča zmožnost za zapisovanje podatkov na diskete.

**BIOS DMA Data Transfers** (Prenosi podatkov BIOS DMA)

Omogoča, da nadzirate, kako BIOS obravnava zahteve I/V diska. Če izberete Enable, BIOS obravnava vse zahteve ATA za zapisovanje ali branje s prenosi podatkov DMA. Če izberete **Disable**, BIOS obravnava vse zahteve ATA za zapisovanje ali branje s prenosi podatkov PIO.

#### **SATA Emulation** (Emuliranje SATA)

Omogoča nastavitev, kako operacijski sistem dostopa do krmilnika SATA in naprav. Na voljo sta do dve podprti možnosti: IDE in AHCI.

Privzeta nastavitev je IDE. To možnost izberite za "običajne" konfiguracije (ki niso AHCI).

Možnost **AHCI** izberite, da omogočite dostop do nosilcev SATA prek vmesnika AHCI iz DOS-a in zagonski dostop. Ta način izberite, če ciljni operacijski sistem podpira dostop do nosilcev SATA preko AHCI (npr. Windows Vista) in so dostopi prek AHCI zaželeni.

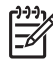

**Opomba** Operacijska sistema Windows 2000 in Windows XP potrebujeta za dostop do nosilcev SATA prek vmesnika AHCI gonilnik drugega proizvajalca. Če boste sistem poskusili zagnati s katerega koli od teh operacijskih sistemov v načinu AHCI, brez zahtevanega gonilnika naprave, se bo sistem zrušil (modri zaslon).

#### **SATA 0 in 2**

Dopušča, da omogočite ali onemogočite dostop do primarnega kanala prvega krmilnika SATA iz DOS-a in zagonski dostop. Ta funkcija pride v poštev samo, ko je SATA Emulation (emulacija SATA)  $=$  IDE.

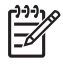

**Opomba** Naprednejši operacijski sistemi kot na primer Windows lahko kanal ponovno omogočijo.

#### **SATA 1 in 3**

Dopušča, da omogočite ali onemogočite dostop do sekundarnega kanala prvega krmilnika SATA iz DOS-a in zagonski dostop. Ta funkcija pride v poštev samo, ko je SATA Emulation (emulacija SATA)  $=$  IDE.

#### **Tabela 3** Computer Setup – Storage (shranjevanje) (Se nadaljuje)

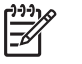

 $9 - 9 - 1$ -6

**Opomba** Naprednejši operacijski sistemi kot na primer Windows lahko kanal ponovno omogočijo.

#### **SATA 4** (nekateri modeli)

Dopušča, da omogočite ali onemogočite dostop do primarnega kanala drugega krmilnika SATA iz DOS-a in zagonski dostop. Ta funkcija pride v poštev samo, ko je SATA Emulation (emulacija SATA)  $=$  IDE.

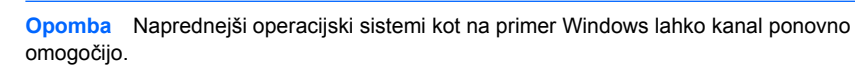

#### **SATA 5** (nekateri modeli)

Dopušča, da omogočite ali onemogočite dostop do sekundarnega kanala drugega krmilnika SATA iz DOS-a in zagonski dostop. Ta funkcija pride v poštev samo, ko je SATA Emulation (emulacija  $SATA$ ) = IDE.

zagon operacijskega sistema. S puščičnimi tipkami izberite želeno zagonsko napravo in pritisnite

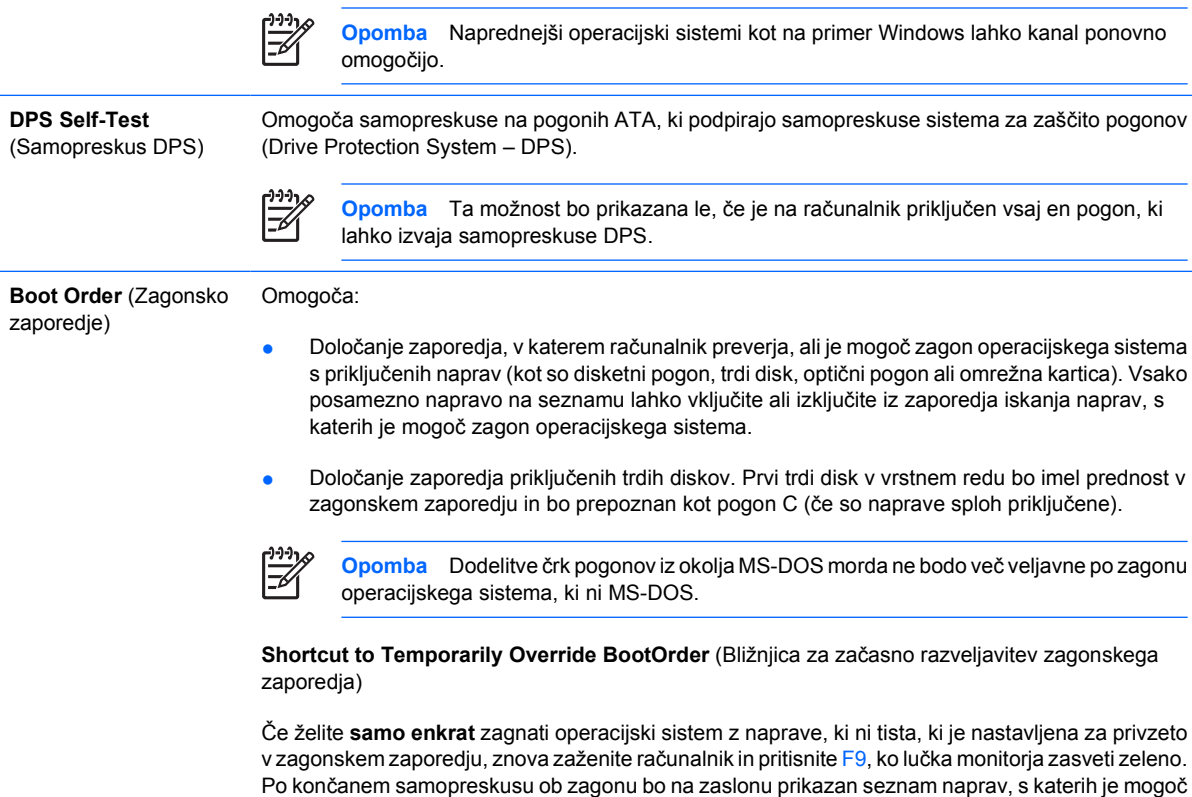

Enter. Računalnik se bo enkrat zagnal z izbrane naprave.

## <span id="page-14-0"></span>**Computer Setup – Security (varnost)**

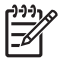

**Opomba** Podpora za posamezne možnosti programa Computer Setup se lahko razlikuje glede na konfiguracijo strojne opreme.

### **Tabela 4** Computer Setup – Security (varnost)

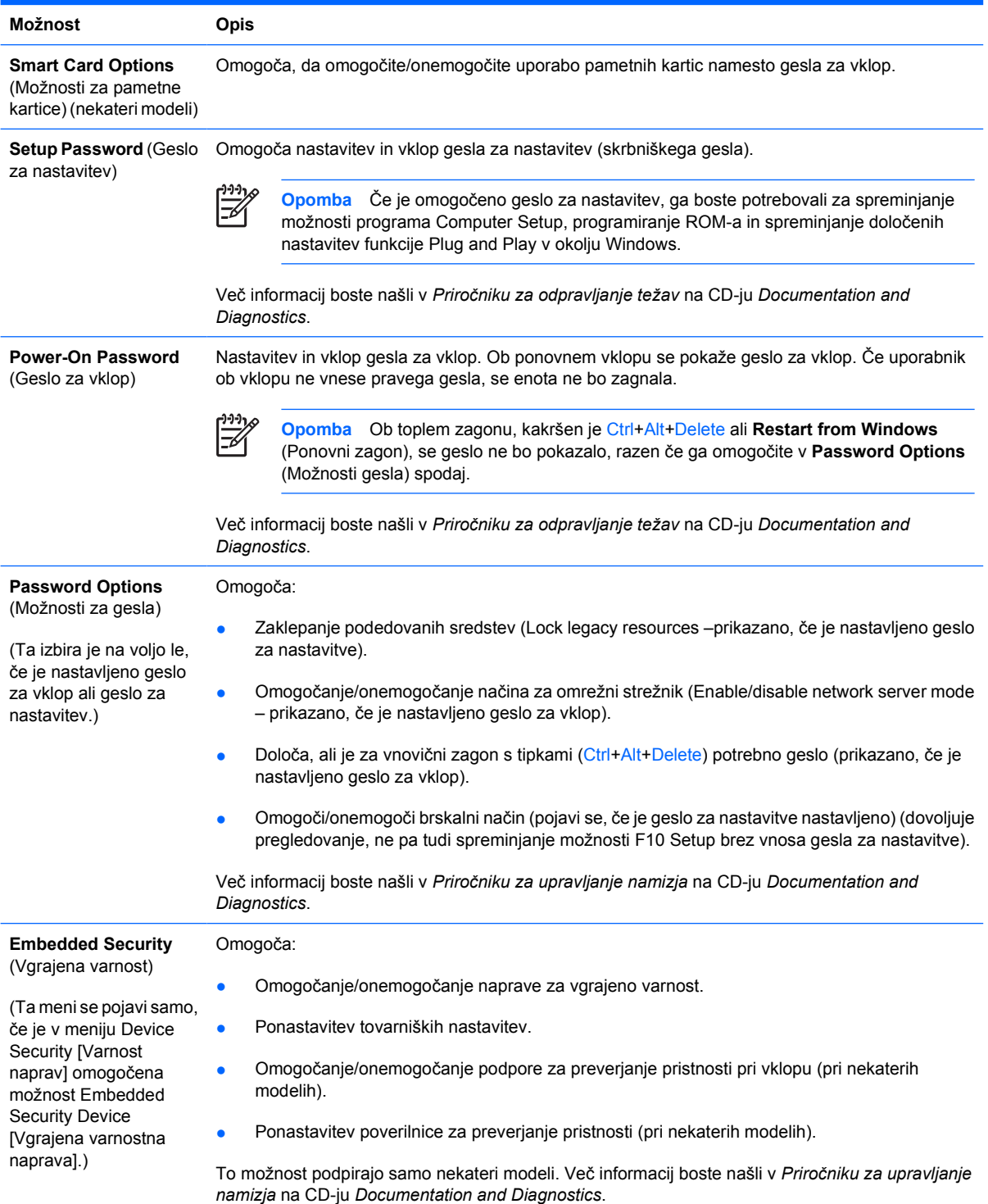

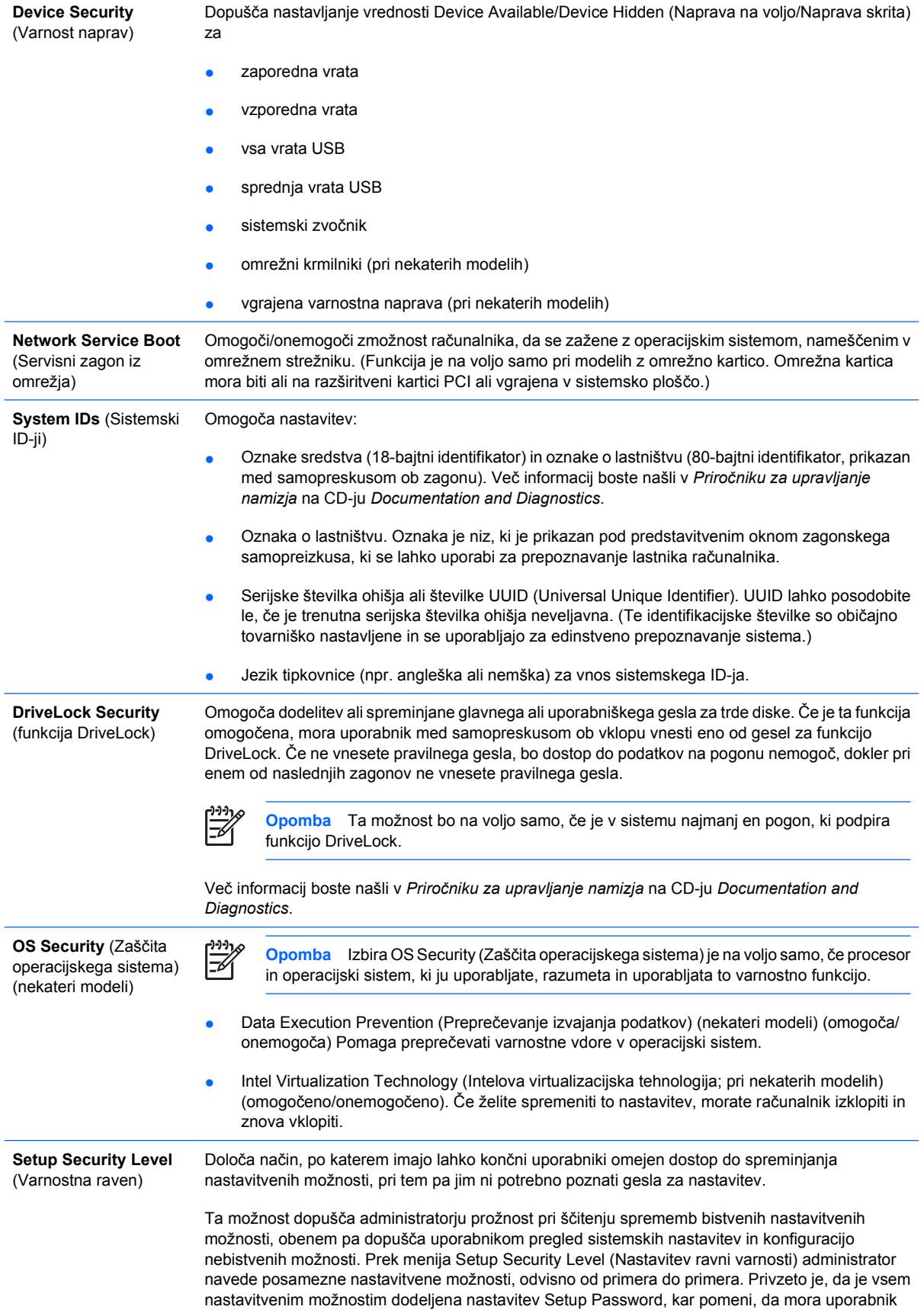

med samopreskusom pri zagonu vnesti pravo geslo za nastavitev, če želi spreminjati katero koli od možnosti. Administrator lahko posamezne elemente nastavi na None, kar pomeni, da lahko uporabnik določene možnosti spreminja, tudi če je v program Setup dostopal z napačnim geslom. Izbiro None je nadomestilo geslo za dostop (Power-On Password), če je to omogočeno.

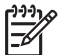

**Opomba** Če hoče uporabnik delati s programom Setup, ko ne pozna gesla za nastavitev, mora biti brskalni način v programu Setup (Setup Browse Mode) omogočen (Enable).

# <span id="page-17-0"></span>**Computer Setup – Power (Napajanje)**

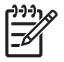

**Opomba** Podpora za posamezne možnosti programa Computer Setup se lahko razlikuje glede na konfiguracijo strojne opreme.

### **Tabela 5** Computer Setup – Power (Napajanje)

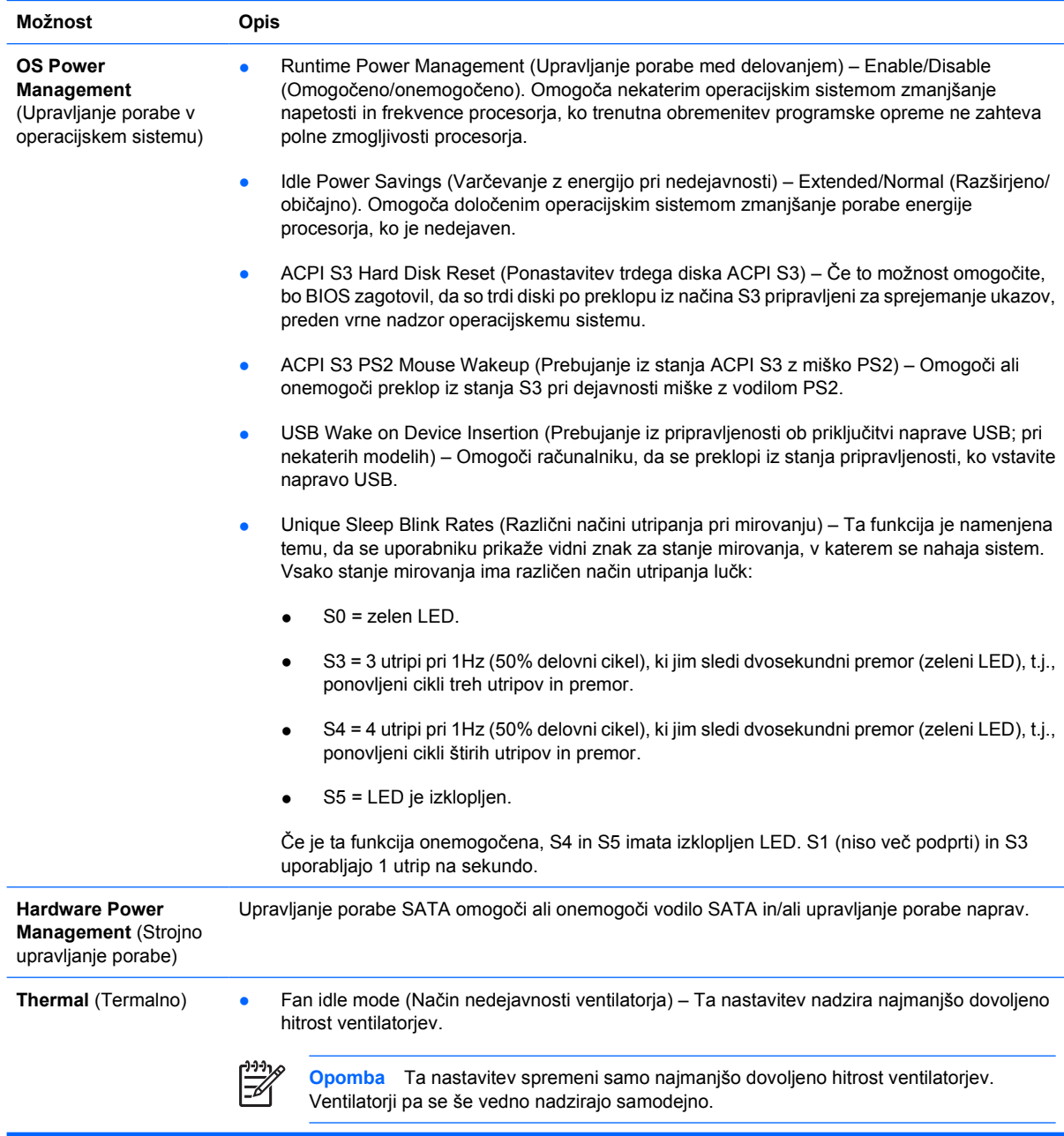

## <span id="page-18-0"></span>**Computer Setup – Advanced (Dodatno)**

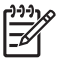

**Opomba** Podpora za posamezne možnosti programa Computer Setup se lahko razlikuje glede na konfiguracijo strojne opreme.

**Tabela 6** Computer Setup – Advanced (za izkušene uporabnike)

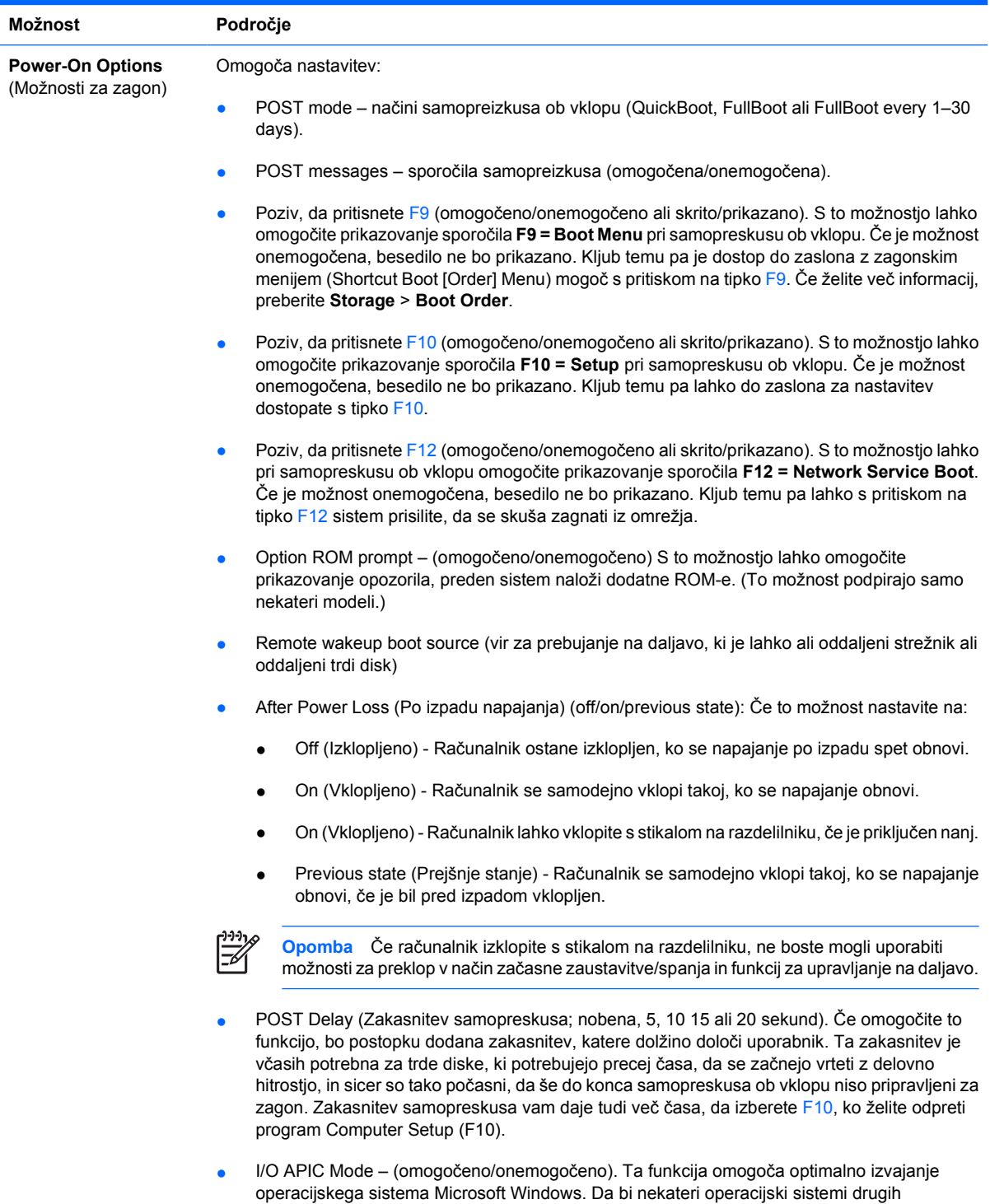

proizvajalcev pravilno delovali, morate to funkcijo onemogočiti.

### **Tabela 6** Computer Setup – Advanced (za izkušene uporabnike) (Se nadaljuje)

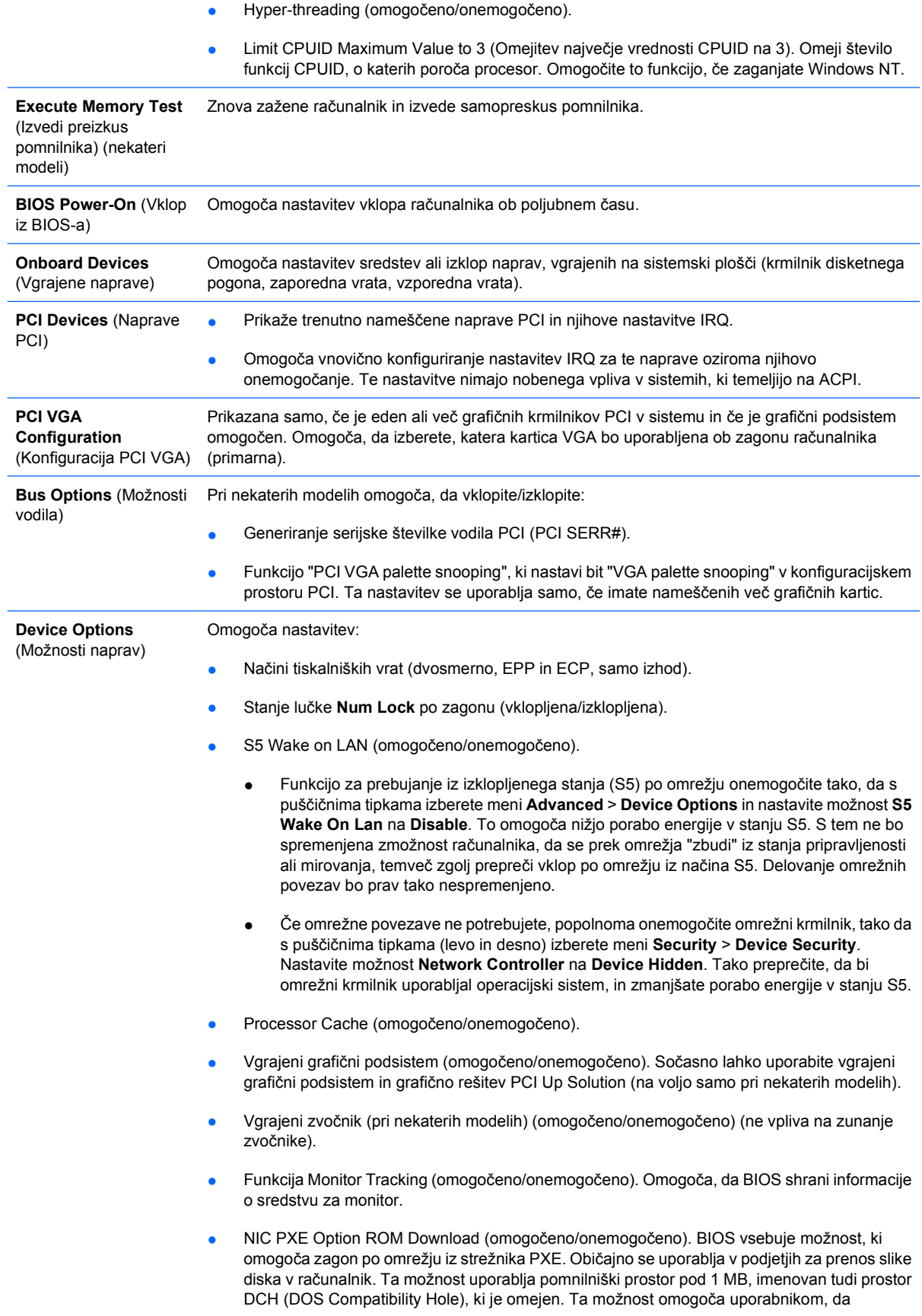

onemogočijo prenos te kode in tako sprostijo več prostora DCH za dodatne kartice PCI, ki ga utegnejo potrebovati. Privzeta nastavitev je, da je ta možnost omogočena.

# <span id="page-20-0"></span>**Obnova konfiguracijskih nastavitev**

Pri tem načinu obnove podatkov morate najprej uporabiti ukaz **Save to Removable Media** v programu Computer Setup (F10), šele nato pa uporabite ukaz **Restore**. (Glejte razdelek [Save to Removable Media](#page-9-0) [\(Shrani na izmenljivi medij\)](#page-9-0) v tabeli Computer Setup – File.)

**Opomba** Priporočamo, da vse spremenjene nastavitve shranite na disketo, napravo USB z bliskovnim pomnilnikom ali drugo disketno napravo (napravo za shranjevanje, nastavljeno tako, da emulira disketni pogon) ter jo shranite na varno mesto, ker jo utegnete še potrebovati.

Konfiguracijo obnovite tako, da vstavite disketo, napravo USB z bliskovnim pomnilnikom ali drugo disketno napravo (napravo za shranjevanje, nastavljeno tako, da emulira disketni pogon), na katero ste shranili konfiguracijo, in uporabite ukaz **Restore from Removable Media** v programu Computer Setup (F10) Utility. (Glejte razdelek [Restore from Removable Media \(Obnovi z izmenljivega medija\)](#page-9-0) v tabeli Computer Setup – File.)